# **E1 Data Maintenance Guide Enterprise Data Clean-up Project** Cook County Time

E1's New CCT Data Fields

Version date: January 20, 2016

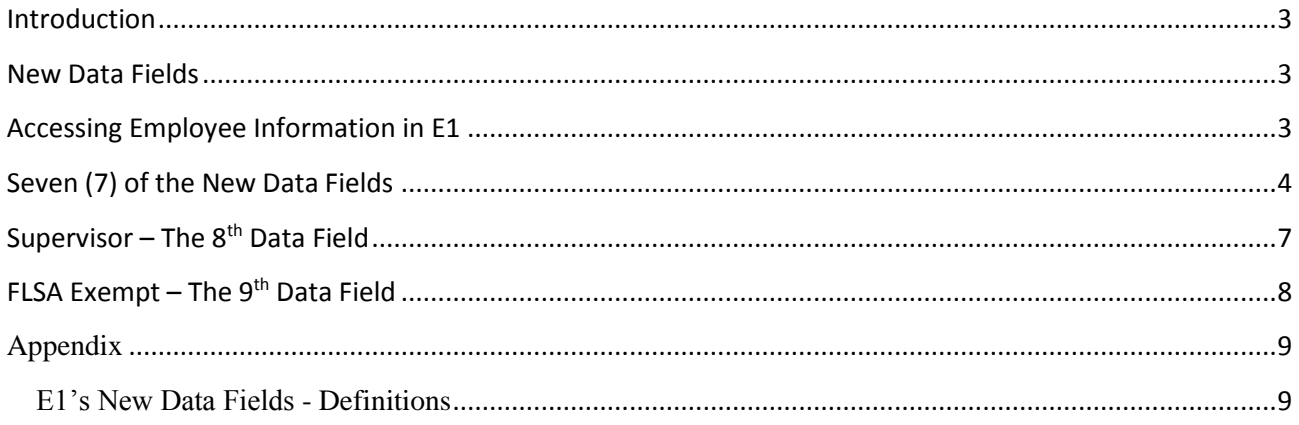

## <span id="page-2-0"></span>Introduction

This purpose of this guide is to assist employees responsible for maintaining data in E1. This guide focuses on maintenance of new EnterpriseOne (E1) data fields required by Cook County Time (CCT).

## <span id="page-2-1"></span>New Data Fields

The new data fields need to be accurate. They are: FLSA\_Exempt, SupervisorID, FT\_PT, IVR\_CLOCK, IVR\_ABSENCE, VISUALLY ENHANCED, SEASONAL, ACTIVE CC\_TIME and PROX CARD ID. Data definitions for the new data fields are provided in the Appendix (page 7).

## <span id="page-2-2"></span>Accessing Employee Information in E1

Login to the Cook County Network, then access production E1 via the following link: [http://e1.cookcountyil.gov.](http://e1.cookcountyil.gov/)

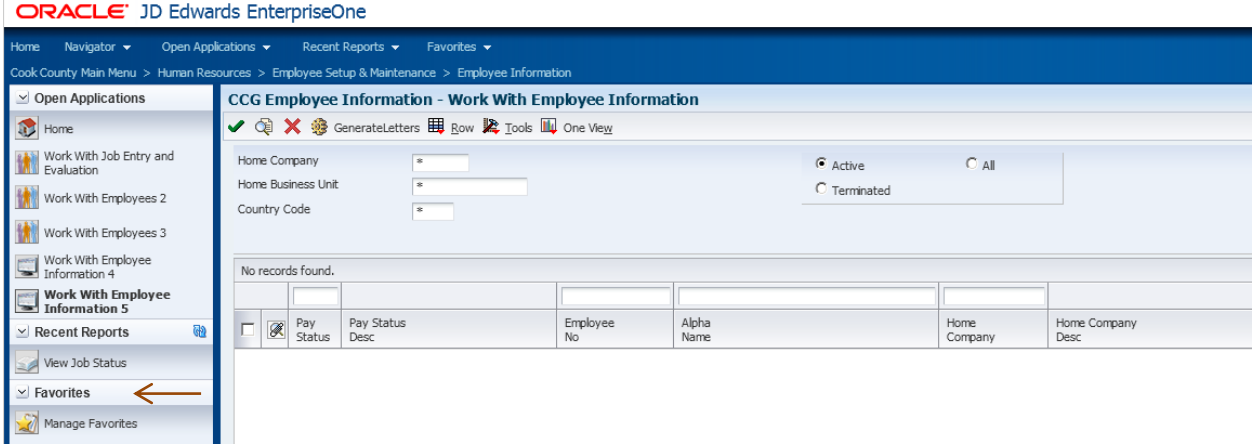

When you click on CCG Employee Information, the next screen is **CCG Employee Information – Work With Employee Information** (see screen print below). Enter an employee number and click find.

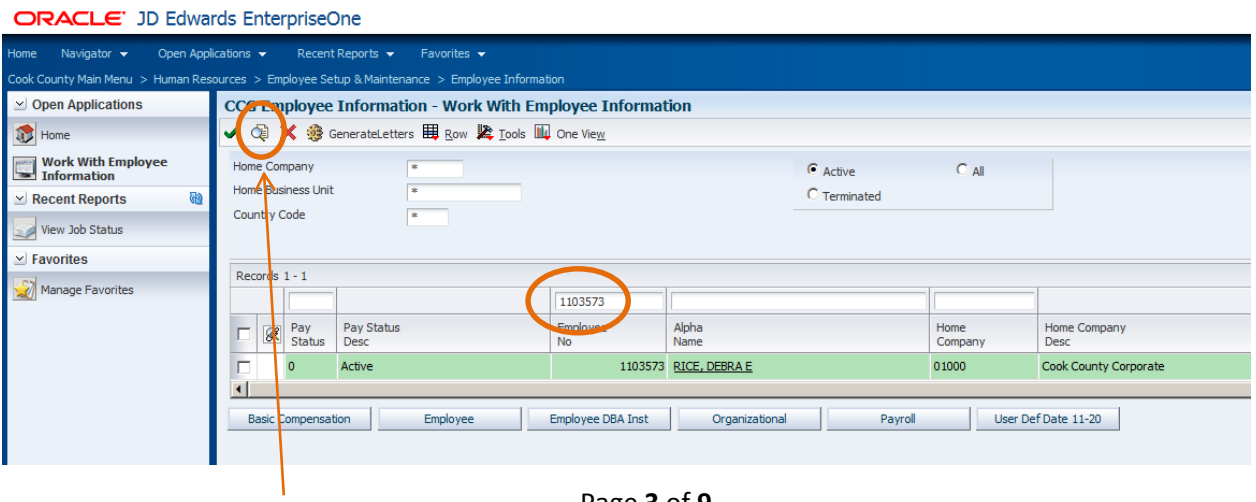

Click on the check box identifying the employee's record:

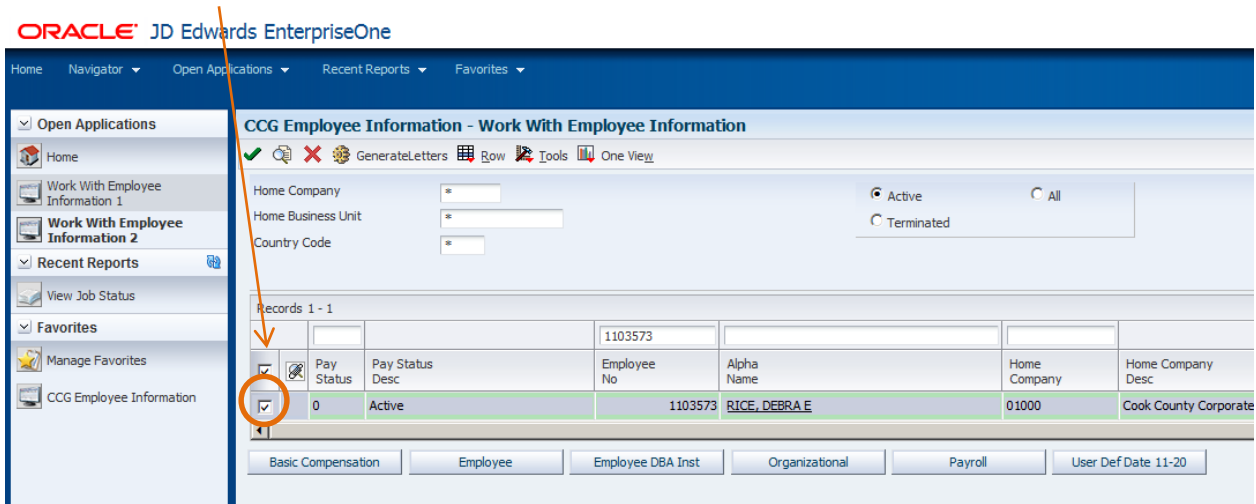

## <span id="page-3-0"></span>Seven (7) of the New Data Fields

Data fields labeled FT\_PT, IVR\_CLOCK, IVR\_ABSENCE, VISUALLY ENHANCED, SEASONAL, ACTIVE CC\_TIME, PROX CARD ID are accessed by clicking on Row,/User Def. Cat 11-20:

 $\mathbf{I}$ 

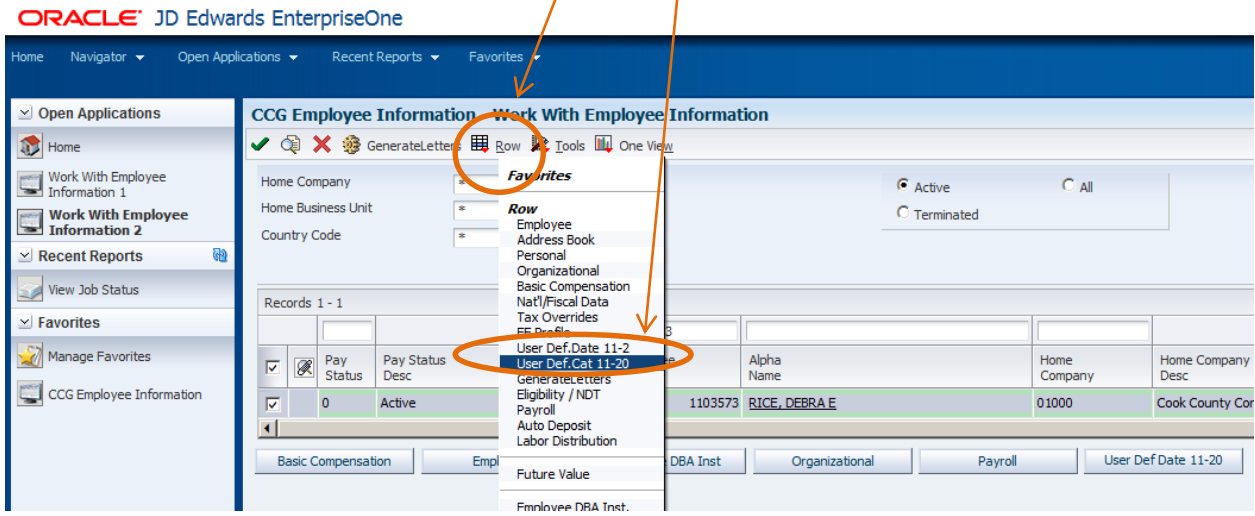

See the list of options, and then click on **User Def. Date 11-20** to retrieve Category Codes 11-20.

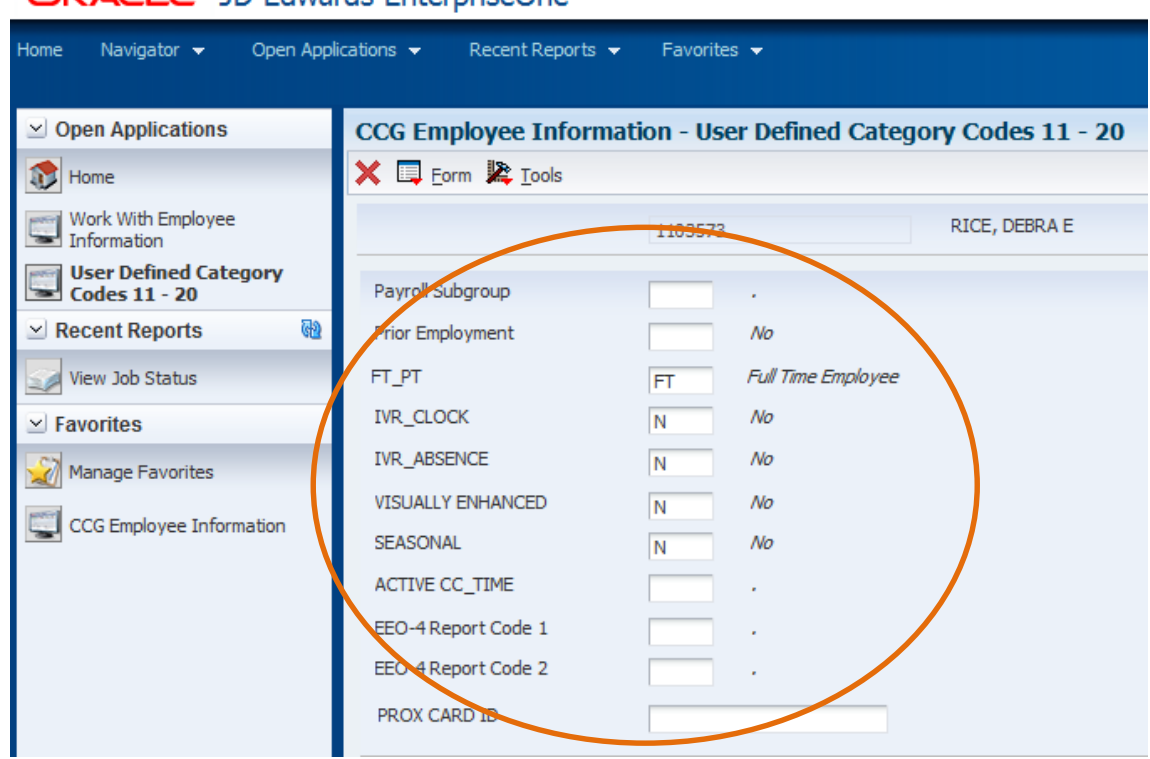

#### ORACLE' JD Edwards EnterpriseOne

To see the available options, click any text box to get the magnifying glass for that field.

## ORACLE' JD Edwards EnterpriseOne

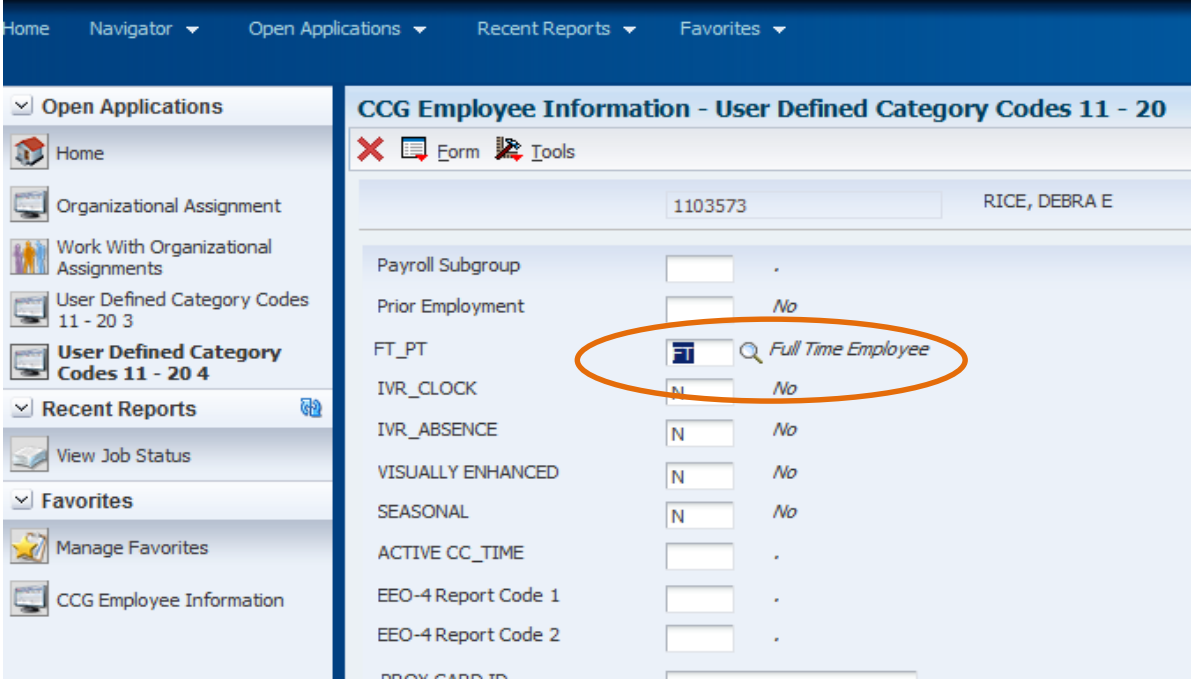

#### **DO NOT POPULATE THE ACTIVE CC\_TIME FIELD OR PROX CARD FIELD UNLESS INSTRUCTED TO DO SO.**

As an example, FT\_PT has 4 options (see right circle below):

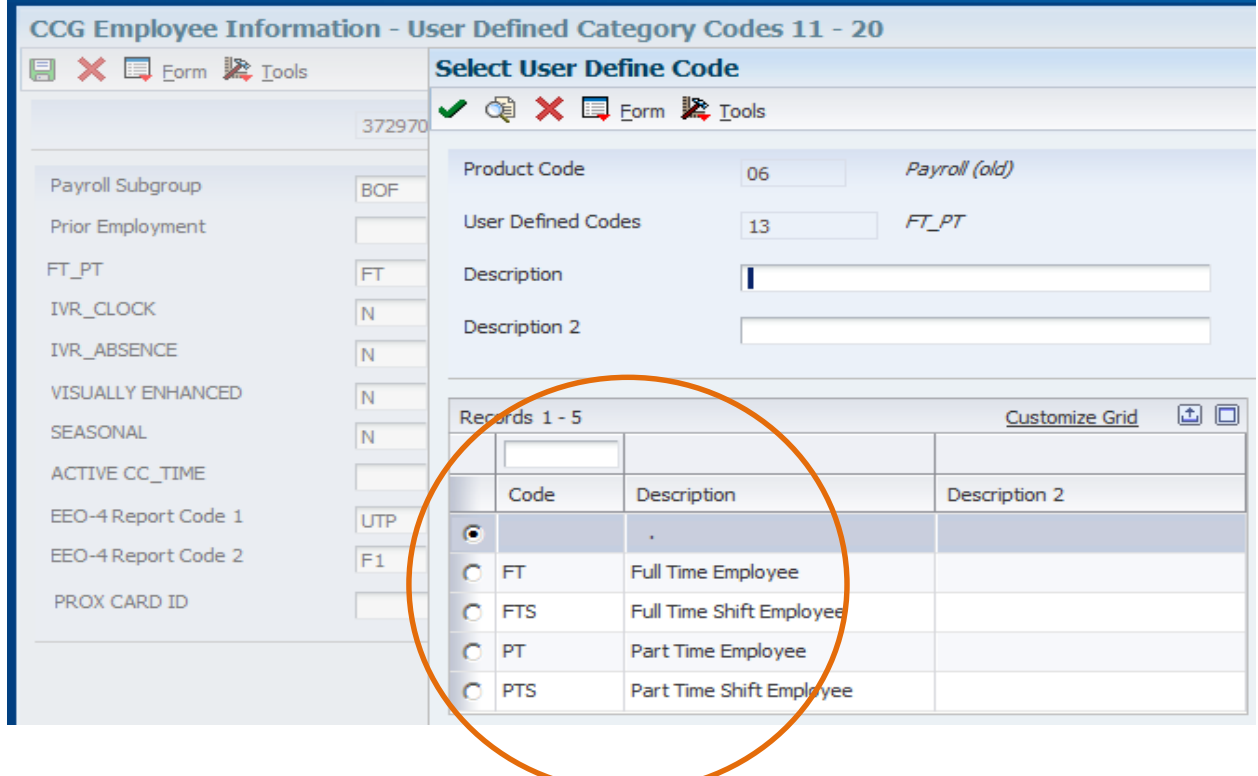

Review, update and save these 5 fields as needed by clicking on the save button.

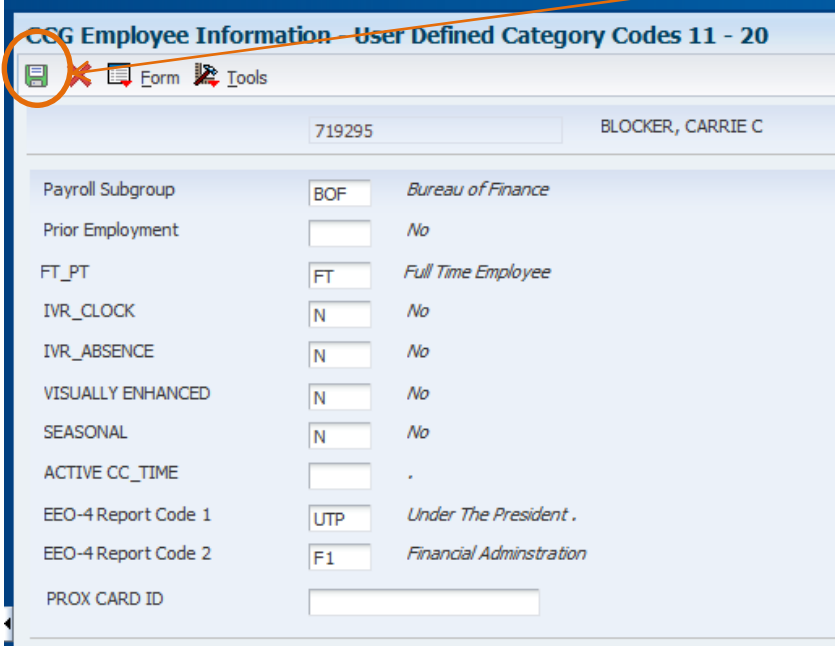

## <span id="page-6-0"></span>**Supervisor – The 8th Data Field**

The Employee's **Supervisor** data field is accessed via the Organizational button:

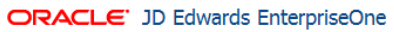

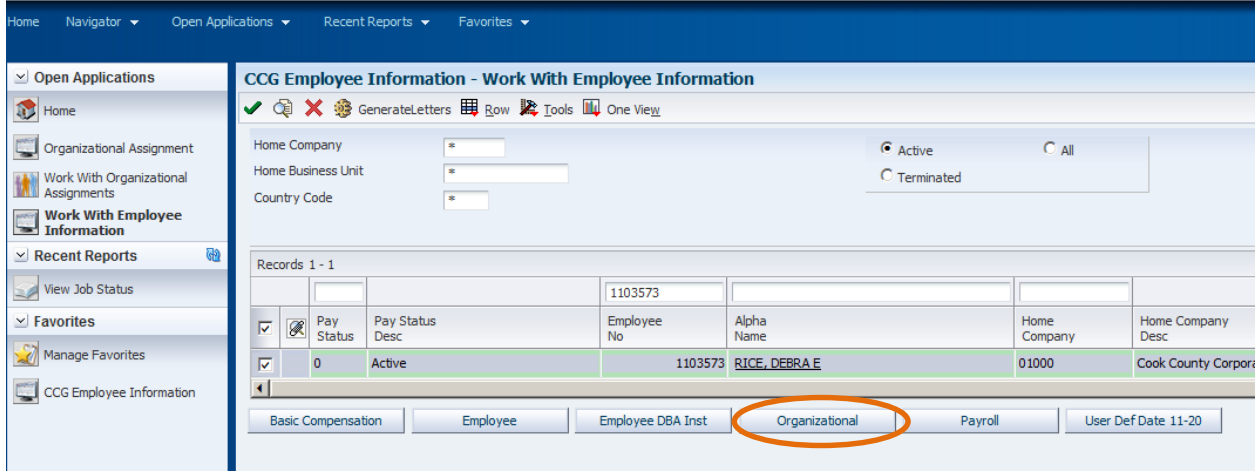

Clicking on the Organizational button will take you from CCG Employee Information – Work With Employee Information to the Organizational Assignment screen:

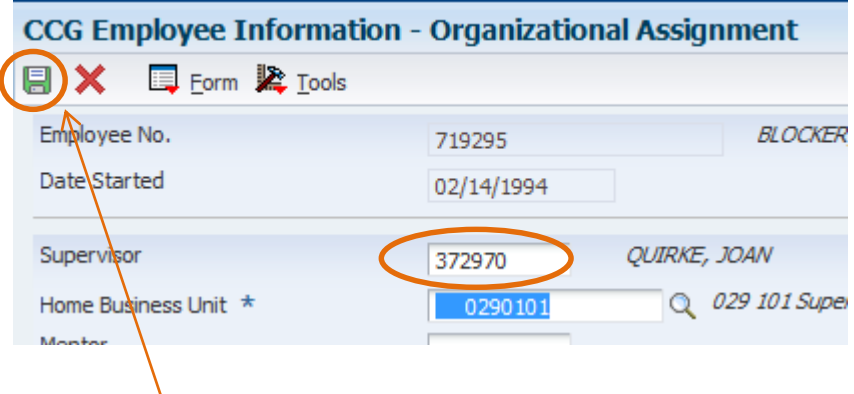

To update the Employee's Supervisor, input in the text box the Supervisor's EmployeeID.

Then click Save.

## <span id="page-7-0"></span>**FLSA Exempt – The 9th Data Field**

The **Fair Labor Standards Act (FLSA)** field is accessed by clicking on the CCG Employee Profile – Basic Compensation button.

#### ORACLE' JD Edwards EnterpriseOne

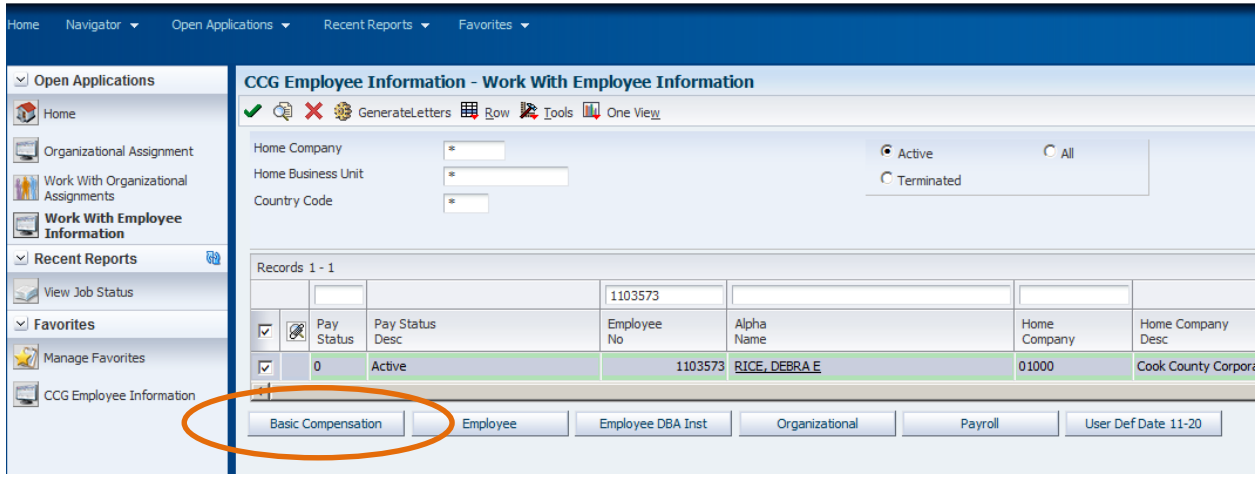

DEPT HR Leads can update the FLSA Exempt field.

When updated FLSA Exempt, please also validate Std Hrs/Day data while you're at Basic Compensation.

Std Hours/Day will influence the FT\_PT field.

#### **Appendix**

#### <span id="page-8-1"></span><span id="page-8-0"></span>**E1's New Data Fields - Definitions**

- 1. FT PT: Supports multiple aspects of CCT functionality. For example: helps CCT determine at what point at employee should receive overtime, contributes *to CCT calculations as to whether or not to pro-rate an employee's accruals.*
	- FT: Employee is a FT employee; budgeted for 80 hours in a pay period.
	- PT: Employee is a PT employee; budgeted for  $< 80$  hours in a pay period.
	- FT Shift: Employee is a FT employee who works in a 24/7 operation with multiple shifts
	- PT Shift: Employee is a PT employee who works in a 24/7 operation with multiple shifts

#### 2. IVR\_Absence

Tells CCT whether or not an employee is allowed to register sick time to their timesheet remotely using an IVR system(Y/N).

3. IVR\_Clock

Tells CCT whether or not an employee is allowed to clock in/out remotely using an IVR system  $(Y/N)$ .

4. Visually Enhanced

Tells CCT whether or not an employee requires accommodations for visual impairments (Y/N).

- 5. Seasonal
	- Seasonal: Employee is seasonal, does not accrue benefits (this field should be used in conjunction with FT\_PT)
- 6. Active CC Time: This field is used during CCT Pilot and Enterprise Rollout. It identifies when the employee will be migrated to CCT. **DO NOT POPULATE THIS FIELD UNLESS INSTRUCTED TO DO SO!**
	- Instructions will be provided with respect to maintenance of this field for employees.<br>• The default options are:
	- The default options are:

CCTIme N/A Choose "Blank" in E1 (default is blank, i.e., the employee is not migrating to CCT)

P Pilot: the employee is participating in the CCT Pilot.

1 Phase 1: the employee is participating in Phase I.

- 2 Phase 2: etc.
- 3 Phase 3

#### 7. Prox\_Card\_ID

Links employee number to badge number so that CCT recognizes employee when clocking in/out.

- 8. Supervisor: Links employee and supervisor in CCT so that supervisor receives time off requests, etc.
	- Populate with the employee's supervisor's ID number.
- 9. FLSA\_Exempt: Tells CCT whether or not an employee is eligible to earn overtime / comp time.
	- Overtime Exempt:  $Y -$  Employee will not receive overtime / comp time.
	- Overtime Exempt:  $N -$  Employee is eligible to receive overtime / comp time.
	- **DO NOT CHANGE THIS FIELD UNLESS INSTRUCTED TO DO SO!**